## Osprey Approach: [Add and Edit M](https://support.ospreyapproach.com/guides/add-and-edit-matters/)atters [\(Browse](https://support.ospreyapproach.com/guides/add-and-edit-matters/)r)

This help guide was last updated on Dec 22nd, 2022

The latest version is always online at [https://support.ospreyapproach](https://support.ospreyapproach.com/?p=17674).com/?p=17674 If you have an existing client who has instructed you upon a new matter, matter to the existing client's record - this avoids having to duplicate ar saved against the client.

If you need to edit an existing matter, everything other than the client a branch/department, if there are financial postings on the matter) can be

## Add a new matter to an existing client

Navigate to the Clients & Matters menu, and search for the client you want our search chueides details on how to search for a client.

From the Clients & Matters > Matters page of the existing client, select

Enter all the details for the new mhaetitean das explainted when you are done.

## Edit an existing matter

Navigate to Clients & Matters > Matters, and enter or search for the mat search g[uid](https://support.ospreyapproach.com/guides/search-for-clients/)e for advice on searching for a client/matter.

Click the Edit button in the Matter details section, make any amendments when done.

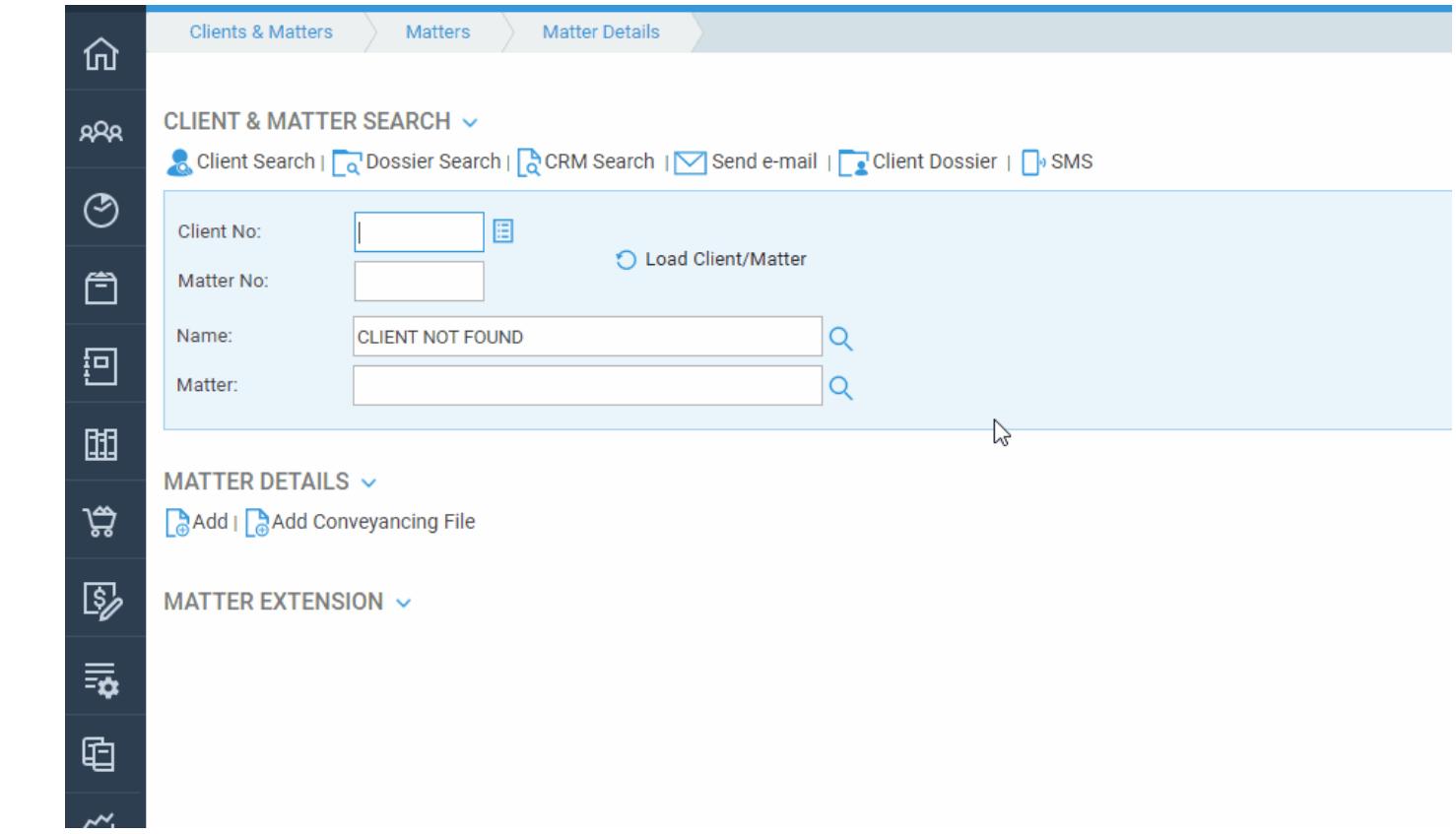